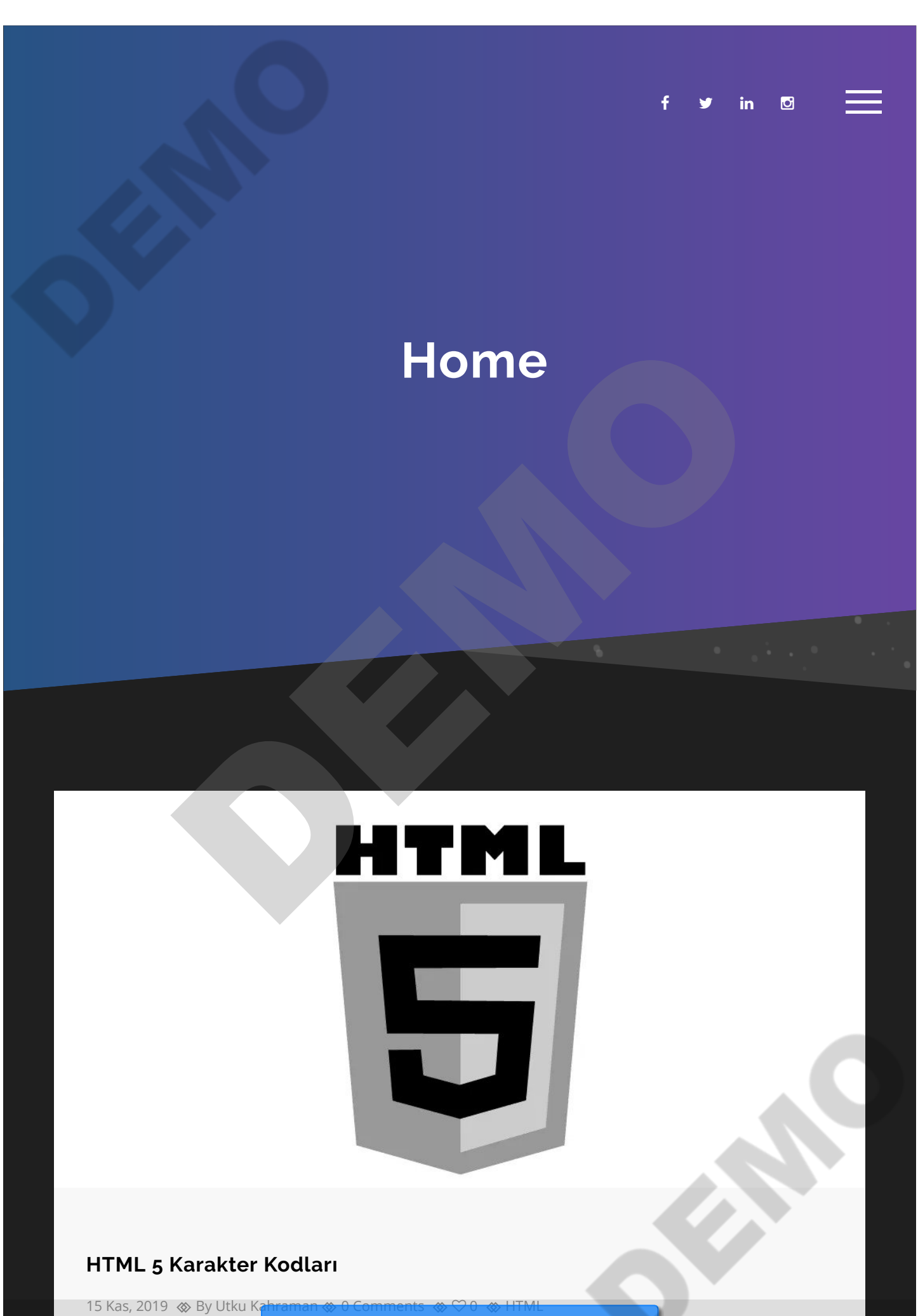

HTML'de klavyeden yazamadığınız karakterleri bazı kurallara uyarak kodlayabilirsiniz. Örneğin Ü karakterini Ü, Ü, Ü gibi üç farklı gösterimle kodlayabilirsiniz. İlk gösterim sadece ISO-8859-1 karakter kümesindeki karakterler içindir ve bunlar aşağıda tablo halinde verilmiştir. Diğer iki tür kullanımda karakterin UTF-8 karakter kümesindeki karakter kodu kullanılmıştır. Ü onluk tabanda, Ü ise onaltılık tabanda kodlanmıştır. UTF-8 karakter kümesini […]

[MORE](https://utkukahraman.dev/html-5-karakter-kodlari/)

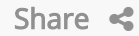

# **Python ve SQLite İle Eleman Takip Otomasyonu Yapımı** [D](https://utkukahraman.dev/python-ve-sqlite-ile-eleman-takip-otomasyonu-yapimi/)EMONSTRATION

17 Nis, 2019  $\otimes$  By Utku Kahraman  $\otimes$  [0 Comments](https://utkukahraman.dev/python-ve-sqlite-ile-eleman-takip-otomasyonu-yapimi/#respond)  $\otimes$   $\heartsuit$  0  $\otimes$  [Python](https://utkukahraman.dev/k/python/), [SQLite](https://utkukahraman.dev/k/sqlite/)

Yapacaklarımız Admin bilgileri ( TC Kimlik Numarası / Adı Soyadı / Kullanıcı Adı / Parolası) Çalışan bilgileri ( TC kimlik numarası / Adı soyadı / Departmanı / İşe Alan kişi / İşten Çıkaran Kişi / Kayıt Tarihi / Çıkış Tarihi) Öncelikle uygulamamıza time, datetime ve sqllite3 kütüphanelerini ekliyoruz.

1 import sqlite3 2 import time 3 import datetime

İlk olarak veritabanımızı oluşturuyoruz.

1 2 cursor = con.cursor() con = sqlite3.connect("elemanTakipOtomasyonu.db")

Tablolarımızı […]

**[MORE](https://utkukahraman.dev/python-ve-sqlite-ile-eleman-takip-otomasyonu-yapimi/)** 

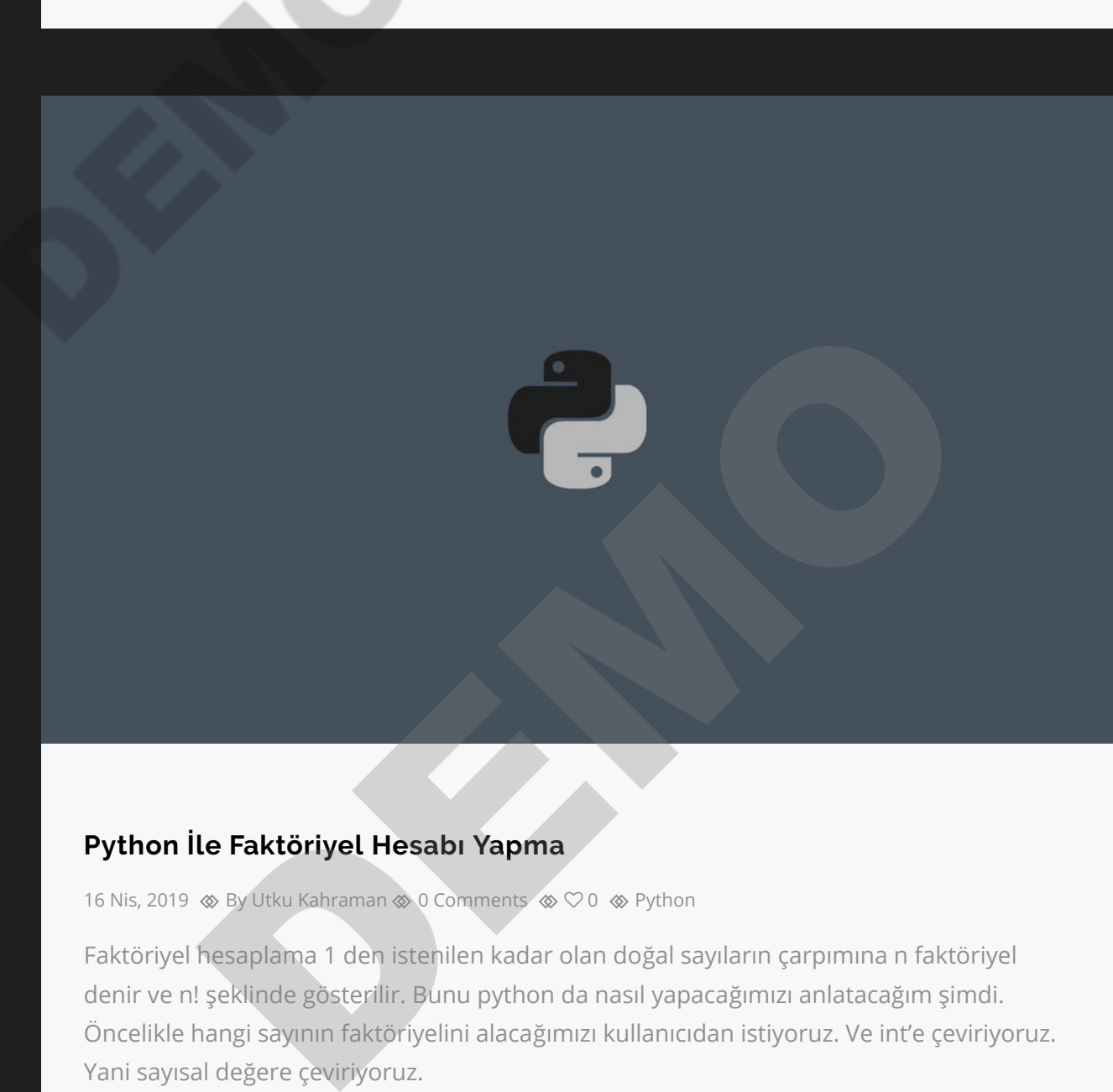

## **Python İle Faktöriyel Hesabı Yapma**

16 Nis, 2019  $\otimes$  By Utku Kahraman  $\otimes$  0 Comments  $\otimes$   $\heartsuit$  0  $\otimes$  Python

Faktöriyel hesaplama 1 den istenilen kadar olan doğal sayıların çarpımına n faktöriyel denir ve n! şeklinde gösterilir. Bunu python da nasıl yapacağımızı anlatacağım şimdi. Öncelikle hangi sayının faktöriyelini alacağımızı kullanıcıdan istiyoruz. Ve int'e çeviriyoruz. Yani sayısal değere çeviriyoruz.

### 1 sayi = int(input("Sayıyı Giriniz:"))

Sonra faktöriyel hesabını yapmak için fonksiyonumuzu yazıyoruz. Sayıyı for döngüsüne alıp kendisi ile çarpıyoruz. Kodu değer almadan […]

Share

**[MORE](https://utkukahraman.dev/python-ile-faktoriyel-hesabi-yapma/)** 

# **Pyhton İle Sql Olmadan Kullanıcı Girişi Örneği**

15 Nis, 2019  $\otimes$  By Utku Kahraman  $\otimes$  0 Comments  $\otimes$   $\heartsuit$  0  $\otimes$  Python

Bir programda sorgu yapmak için kullanılan yapılardan birisi if yapısıdır. Bir sorgu dizesinde 1 if 1 else ve sınırsız elif olabilir. Şimdi örneğimize geçelim. Ben yazımı daha kolay olduğu ve ara yüzü oldupu içim PyCharm uygulamasını kullanıyorum. İlk önce kullanıcı adı ve şifremizi belirliyoruz. D[E](https://utkukahraman.dev/pyhton-ile-sql-olmadan-kullanici-girisi-ornegi/#respond)[M](https://utkukahraman.dev/pyhton-ile-sql-olmadan-kullanici-girisi-ornegi/)O

1 vkullanici="admin" 2 vsifre="123"

Daha sonra kullanıcılardan veri istiyoruz.

```
1
2
sifre=input("Parola:")
  kullanici = input("Kullanıcı Adınız:")
```
İlk senaryomuz kullanıcı adı […]

Share  $\leq$ 

**[MORE](https://utkukahraman.dev/pyhton-ile-sql-olmadan-kullanici-girisi-ornegi/)** 

# **Python İle Ekrana Hello World Yazdırma**

14 Nis, 2019  $\otimes$  By Utku Kahraman  $\otimes$  0 Comments  $\otimes$   $\heartsuit$  1  $\otimes$  Python

Tüm yazılım dillerinde klasik olan ilk deneme kodu ekrana yazdırılan "Hello World" komutudur. Bir yazılım diline başlarken bu ilk örnek olarak önümüze çıkar. Şimdi bunun nasıl yapıldığına bakalım. Python ile Ekrana Hello World aşağıdaki gibi yazılıyor.

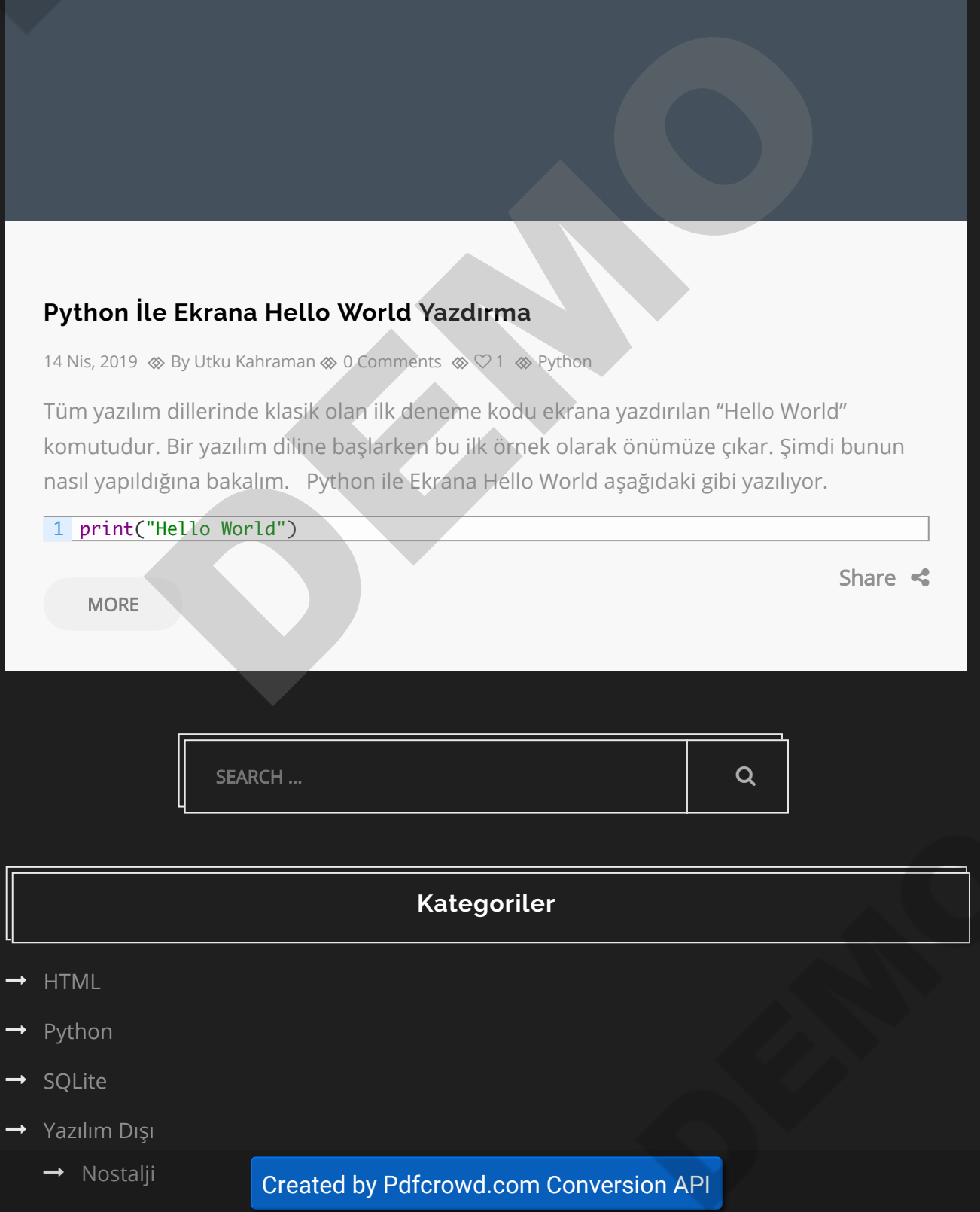

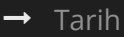

# **Arşivler**

- $\rightarrow$  [Nisan 2020](https://utkukahraman.dev/2020/04/)
- $\rightarrow$  [Mart 2020](https://utkukahraman.dev/2020/03/)
- $\rightarrow$  [Kasım 2019](https://utkukahraman.dev/2019/11/)
- $\rightarrow$  [Nisan 2019](https://utkukahraman.dev/2019/04/)

# **Instagram**

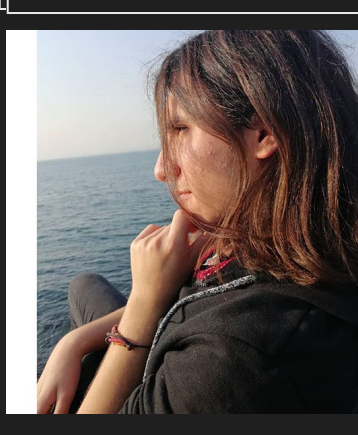

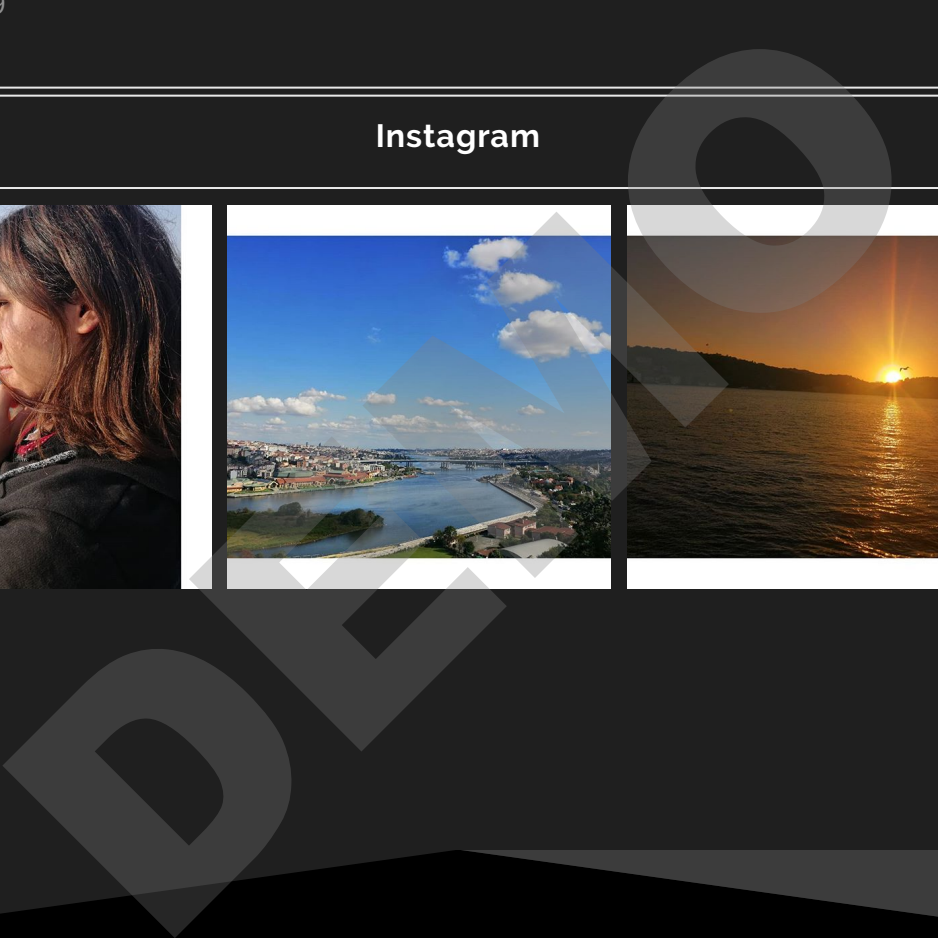

Template hala made with by MotivoWeb. Copyright 2016. All Rights Reserverd.